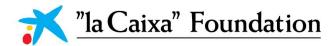

**CaixaResearch Health** *Call for Proposals* 

# Manual for Submission

CaixaResearch

caixaresearch.org

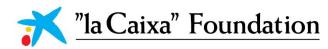

# Contents

| 0. Video Tutorial                                                                              |
|------------------------------------------------------------------------------------------------|
| 1. User registration                                                                           |
| 1.1. Registration2                                                                             |
| 1.2. Organization Manager Profile3                                                             |
| 2. First steps to create an application                                                        |
| 2.1. Start a proposal by PL4                                                                   |
| 2.2. Endorsing a proposal by the OM5                                                           |
| 2.3. Invitations to PIs and CSOs6                                                              |
| 3. Guide for the proposal sections9                                                            |
| General Information9                                                                           |
| 3.1. General data and proposal information9                                                    |
| 3.1.1. Application details                                                                     |
| 3.1.2. Classification of the Application10                                                     |
| 3.1.3. Information for "la Caixa" Foundation (only used for monitoring/statistical             |
| purposes)10                                                                                    |
| 3.1.4. Keywords 10                                                                             |
| 3.1.5. Proposal information10                                                                  |
| 3.2. Scientific excellence and impact11                                                        |
| 3.2.1. Project quality11                                                                       |
| 3.2.2. Scientific approach and work plan11                                                     |
| 3.2.3. Impact                                                                                  |
| 3.2.4. Figures and tables                                                                      |
| 3.2.5. References                                                                              |
| 3.3. Project Team14                                                                            |
| 3.3.1. Members of the Project14                                                                |
| 3.3.2. Project Leader15                                                                        |
| 3.3.3. Principal Investigator(s) of the Research Performing Organization(s), if applicable. 17 |
| 3.3.4. Civil Society Organization(s), if applicable17                                          |
| 3.4. Budget18                                                                                  |
| 3.5. Declarations18                                                                            |
| 4. Submitting the application                                                                  |

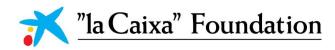

# 0. Video Tutorial

Please access <u>here</u> to a **step-by-step tutorial** of the application process.

# 1. User registration

The online system can be accessed through the link: https://grants.lacaixafoundation.org

### 1.1. Registration

Users can register on the login page by clicking **REGISTER**. Then, among the options select:

- » RESEARCHER AND CSO for Project Leaders, Principal Investigators or CSO.
- » ORGANIZATION MANAGER (Host Organization representative in the system). Organization Manager will have to choose the option Research and INNOVATION PROJECTS IN LIFE SCIENCES OR SOCIAL SCIENCES.

A form for entering contact details will then appear in a new window. All users must register linked to an Organization, which should appear in the list. If your organization is not in the existing list, it can be included by entering its name and identification details (NIF if the organization is Spanish and VAT number if it is Portuguese) (see 1.2). Please link your user to the Organization applying in the Call, as **this organization will sign the Grant Agreement if the proposal is selected for funding**.

Each user must register only one user profile in the system with his/her personal data (name, valid ID and email – institutional email recommended). The email introduced by the PL and the OM will be used to send all important information related to this Call. All data submitted must be accurate. Duplicated registrations and/or registrations containing fake data are not allowed (e.g. one natural person is not allowed to register in the system with more than one ID). Non-compliance with this is a serious breach of the online system's terms of use and policies.

After completing the user registration, you will receive an e-mail with an **activation** link to set your password. We recommend you to check and/or complete your profile by accessing your PERSONAL PROFILE in the right upper button and clicking on **Update Profile**.

If you experience technical problems, please contact <u>healthresearch@contact.fundaciolacaixa.org</u>.

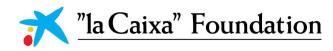

# 1.2. Organization Manager Profile

Complete the personal profile and add the accreditation document in your personal profile by clicking on the USER PROFILE shortcut.

| Welcome Audited Organization Manager                                                                                                    |  |  |  |  |
|----------------------------------------------------------------------------------------------------|--|--|--|--|
| Step 1: Upload the accreditation document to your profile (link).                                                                                                    |  |  |  |  |
| Step 2: "la Caixa" Foundation will review your accreditation document and all mandatory information in order to approve your account as an<br>Organization Manager. Note that you will not be able to modify any information of your organization (including the Organization profile) until your<br>personal account is confirmed. This process can take at least 24 hours. |  |  |  |  |
| Step 3: Note that your Organization is not active in the system. Please go to your Organization profile (link) and complete the information.                                                                                                    |  |  |  |  |
| » Dashboard                                                                                                    |  |  |  |  |
| Applications Actions Suser Profile                                                                                                    |  |  |  |  |
|                                                                                                    |  |  |  |  |
|                                                                                                    |  |  |  |  |
|                                                                                                    |  |  |  |  |

In the DOCUMENTS SECTION, download and complete the template for the accreditation document. Include all required documentation in one pdf and upload it to the system.

Once the profile is updated with the information and the required documents, please wait for the CaixaResearch Health office to **validate** your information. This may take at least 24 hours so we recommend doing this step well in advance.

| *   | "la Caixa" Foundation |                                                                                                    |
|-----|-----------------------|----------------------------------------------------------------------------------------------------|
|     | View                  |                                                                                                    |
| ŵ   | Main                  | Mr. OM Test                                                                                                    |
|     | Opportunities         |                                                                                                    |
| tą. | Ref / Publicati       | PERSONAL INFORMATION ADDITIONAL INFORMATION DOCUMENTS                                                               |
|     | Applications          | * Accreditation Document                                                                                            |
|     | Activities            | Please download the accreditation document template.                                                                |
|     | More                  | Fill the required details and sign it by all parties. Then, upload it back onto the system using the upload option. |
|     |                       |                                                                                                    |
|     |                       | □ File Name ▲                                                                                                    |

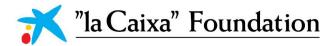

If your organization is not active, complete the information in the **Organization profile**. CaixaResearch Health office will also validate the Organization information.

| welcome A                                                         | Audited Organ                                                                                              | nization Mar                 | nager                  |                             |                                                                                            |                     |   |
|-------------------------------------------------------------------|----------------------------------------------------------------------------------------------------|------------------------------|------------------------|-----------------------------|--------------------------------------------------------------------------------------------|---------------------|---|
| Step 1: Upload the accreditation document to your profile (link). |                                                                                                    |                              |                        |                             |                                                                                            |                     |   |
| Organization M                                                    | anager. Note that y                                                                                        | ou will not be able          |                        | rmation of your organizati  | ion in order to approve your account as an<br>on (including the Organization profile) unti |                     |   |
| Step 3: Note tha                                                  | at your Organizatior                                                                                       | n is not active in th        | he system. Please g    | o to your Organization pro  | ofile (link) and complete the information.                                                 |                     |   |
| » Dashboa                                                         | ard                                                                                                    |                              |                        |                             |                                                                                            |                     |   |
| Application                                                       | าร                                                                                                    | Actions                      |                        |                             | Organization Profile                                                                       |                     |   |
|                                                                   |                                                                                                    |                              |                        |                             |                                                                                            |                     |   |
|                                                                   |                                                                                                    |                              |                        |                             |                                                                                            |                     |   |
|                                                                   |                                                                                                    |                              |                        |                             |                                                                                            |                     |   |
|                                                                   |                                                                                                    |                              |                        |                             |                                                                                            |                     |   |
| 💦 "la Caixa" Foundatio                                            | 0                                                                                                    |                              |                        |                             | Home                                                                                       | <b>a</b> 🔺          | 0 |
| Actions -                                                         | n<br>Test Org                                                                                              |                              |                        |                             | Home                                                                                       | <b>∂</b> ♠<br>> ③   | 0 |
| Actions -                                                         |                                                                                                    | CONTACT INFORMATION          | ADDITIONAL INFORMATION | MONEY LAUNDERING PREVENTION | Home                                                                                       | <b>₽</b> ♦<br>> ()  | 0 |
| Actions -<br>Main Opportunities                                   | Test Org                                                                                                   |                              | ADDITIONAL INFORMATION | MONEY LAUNDERING PREVENTION | Home d                                                                                     | <b>£</b> ♦ (        | • |
| Actions -<br>Main Opportunities                                   | Test Org<br>GENERAL INFORMATION<br>* Name Of Organization:                                                 |                              | ADDITIONAL INFORMATION | MONEY LAUNDERING PREVENTION |                                                                                            | <b>∂</b> ♦<br>> ()  | 0 |
| Actions -<br>Main Opportunities                                   | Test Org<br>GENERAL INFORMATION<br>• Name Of Organization:<br>• Status:<br>• Acronym:                      | Test Org<br>Pending Approval | ADDITIONAL INFORMATION | MONEY LAUNDERING PREVENTION | * Country:                                                                                 | <b>≙</b> ▲<br>> ①   | 0 |
| Actions -<br>Main Opportunities                                   | Test Org<br>GENERAL INFORMATION<br>• Name Of Organization:<br>• Status:<br>• Acronym:<br>• Fiscal ID type: | Test Org<br>Pending Approval | ADDITIONAL INFORMATION | MONEY LAUNDERING PREVENTION | * Country:<br>Autonomous region:<br>Province/Region:<br>City/Town:                         | <b>£</b> ♦ 1        | 0 |
| Actions -<br>Main Opportunities                                   | Test Org<br>GENERAL INFORMATION<br>• Name Of Organization:<br>• Status:<br>• Acronym:                      | Test Org<br>Pending Approval | ADDITIONAL INFORMATION | MONEY LAUNDERING PREVENTION | * Country:<br>Autonomous region:<br>Province/Region:<br>City/Town:<br>Location:            | <b>∂</b> ♦<br>> ③   | 0 |
| Actions -<br>Main Opportunities                                   | Test Org<br>GENERAL INFORMATION<br>• Name Of Organization:<br>• Status:<br>• Acronym:<br>• Fiscal ID type: | Test Org<br>Pending Approval | ADDITIONAL INFORMATION | MONEY LAUNDERING PREVENTION | * Country:<br>Autonomous region:<br>Province/Region:<br>City/Town:                         | <b>£</b> ♦ 1<br>> ① | 0 |

# 2. First steps to create an application

## 2.1. Start a proposal by PL

To initiate a new application, PLs first need to identify the call they wish to apply for in the **Open Calls table**, on the home page. After choosing the call by clicking the CALL DETAILS button, you can create an application by clicking the APPLY NOW button. As PL, some eligibility conditions are required here in order to start an application, including being linked to a Host Organization based in Spain or Portugal, having only 1 open application in this call, not having an ongoing funded project as PL in the three previous editions of the CaixaResearch Health Call or not having a score below 5.50 in the remote phase of the previous edition as PL or PI.

Once you click APPLY NOW, a **pre-draft application** is created. At this point, the PL will have access to the first tab: General Data and Information. It will become a **draft application**, giving you access to the entire application form (see section 3), once the initial section is complete and until the PL submits the application.

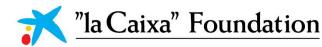

Once in a draft version, the OM will receive a notification email that he/she is be able to view the proposal and can **endorse** it (see section 2.2). This step can be **completed at any time before the project is submitted**, as it does not affect the editing options of the PL. This approval is mandatory for the final submission of the proposal.

The PL can save and subsequently edit a draft version of the application until the deadline. **Only one draft can be active in this call.** You can save it by clicking SAVE DRAFT and it may be deleted at any time up to the deadline by clicking WITHDRAW. Please note that withdrawn drafts cannot be recovered.

A VALIDATION button is available during the application process to check that the data provided thus far is correct and complete. We recommend using this validation throughout the process to avoid last minute issues. The application is not submitted to the "la Caixa" Foundation until an applicant has clicked SUBMIT.

# **2.2.** Endorsing a proposal by the OM

To endorse a proposal, OM must click on OPEN and AUTHORIZE the proposal that can be found in the **Actions section - Project Acceptance** of the OM homepage. You can view the complete proposal by clicking on ACTIONS – Applications to split view.

| >> Dashboard                               | Actions                      | O User Profile | Organization Profile |
|--------------------------------------------|------------------------------|----------------|----------------------|
| Proposal Accepted                          |                              |                |                      |
| Proposal HR22-00267 has been<br>Thank you. | n authorized to participate. |                |                      |

! The endorsement of a proposal by the OM is mandatory before submitting a proposal. Please make sure this validation is completed on time.

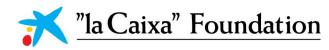

## 2.3. Invitations to PIs and CSOs

In Research Consortium proposals, Principal Investigators (PI) must be invited by the PL to join the project Team. Likewise, in proposals with Civil Society Organizations, the representative must also be invited by the PL.

Remember that only one PI per Research Performing Organization (RPO) can be invited. For the Host Organization, the PI is the Project Leader and therefore you cannot invite another PI from your Organization. You will not be able to submit if you do not comply with this eligibility criterion, as the second PI invited will go to conflicted status and they will need to be discarded (check below instructions to discard a participant). You always will be able to invite again any discarded participant if needed.

The "la Caixa" Foundation advises you to invite all members of this proposal at once (given that these contacts will need to approve their participation in the proposal). Subsequent changes to this table (removal of members) will require the re-approval of all other members in the proposal.

Each PI and CSO receiving the invitation must register if they are accessing the system for the first time and validate the proposal. We recommend you to complete their profile by accessing your Personal Profile in the right upper button.

! Pls and CSOs that register in the system before receiving the invitation must register as an applicant.

**!** Please make sure that the email used for the invitation of **PIs and CSO is the same as the one used for their registration**. This is especially important when the PI and CSO is already registered in the online system: please send the invitation with the same email they used to create their account.

All the invitations can be managed through the INVITATIONS tab on the lefthand side of the proposal. Click on + to invite the participants adding their name, email and role in the proposal.

| Logs <del>↓</del>                                                    | HR22-00267                                                                                                    |                                                                                                    |                                                                                                    |                                                                                            | 1 of 1                                                                                                    |
|----------------------------------------------------------------------|----------------------------------------------------------------------------------------------------|----------------------------------------------------------------------------------------------------|----------------------------------------------------------------------------------------------------|--------------------------------------------------------------------------------------------|----------------------------------------------------------------------------------------------------|
| Invitations                                                          | Please remember, you ca<br>eligibility oriterion.<br>"la Caixa" Foundation ad<br>approval of all other mer<br>In case you need to cance | in only invite one PI per RPO. For<br>vises you to invite all members of<br>obers in the proposal.<br>el an already accepted invitation, | the Host Organization, the PI is th<br>this proposal at once (accounting<br>please make sure to navigate to P | g these contacts will need to approve their<br>Project Acceptance forms list under "Projec | duce the corresponding email address.<br>te another PI from your Organization. You will not be able to submit if you do not comply<br>participation in the proposal), as changes to this table (add/remove members) will requir<br>t team' tab and discard the corresponding form.<br>ot be able to submit if you do not have all the project acceptances.<br>The submit if you do not have all the project acceptances. |
| Invitation<br>Dear Test,                                             |                                                                                                    |                                                                                                    |                                                                                                    |                                                                                            | If they accept the invitation<br>they will be directed to th                                                                                                    |
| Decline this invitation<br>Remember that you<br>without your confirm |                                                                                                    | accept or decline your pa                                                                                                    | articipation in the proposal (                                                                                | below to either Accept or                                                                  | registration site (the sam<br>site described in 2.1 for P<br>and CSOs) or they can acces<br>the system if they are alread<br>registered.                                                                                                    |

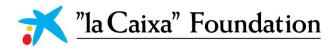

Once they access the system, participants will be able to view the proposals they have been invited to participate in on the home page, in the ACTIONS-PROJECT ACCEPTANCE section:

| 9                               |
|---------------------------------|
|                                 |
| 0                               |
| Mentor/Expert Advice<br>Tickets |
|                                 |

Click on the OPEN button to visualize the proposal.

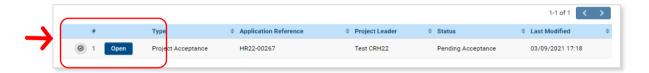

As participants, they will see the entire proposal without the possibility of editing.

Participants should accept their participation in the project before submission:

| Actions -                                                                                                    |                                              |                                                                                                    |
|----------------------------------------------------------------------------------------------------|----------------------------------------------|----------------------------------------------------------------------------------------------------|
| R22-00267 Project Acceptance                                                                                                    |                                              |                                                                                                    |
| A Please use the split screen to view the application. This can be found under Actions.                                                                                                    |                                              |                                                                                                    |
| Application Details                                                                                                    |                                              |                                                                                                    |
| Project Acceptance                                                                                                    |                                              |                                                                                                    |
| I declare that New APPlicant New Organization, a non-for-profit organization to which I belong, has been informed and agrees to be part of<br>information relevant to the proposal about the organization for the purposes of the Call). | a consortium for the project identified      | above and to the submission of the proposal entitled Test title to the Call*, governed by the Rules for Participation (which may include using and sharing                                                                                                    |
|                                                                                                    | of the application section) - are open to    | o amendments by the Project Leader until its submission. You might be required to accept again in case there are changes to the identifying characterist                                                                                                    |
| I declare I have read and understood the Rules for Participation of the Call.                                                                                                    |                                              |                                                                                                    |
| omments                                                                                                    |                                              |                                                                                                    |
|                                                                                                    |                                              |                                                                                                    |
|                                                                                                    |                                              |                                                                                                    |
|                                                                                                    |                                              |                                                                                                    |
|                                                                                                    |                                              | Accept X Decline                                                                                                    |
|                                                                                                    |                                              |                                                                                                    |
|                                                                                                    |                                              |                                                                                                    |
| Logs +                                                                                                    | ×                                            | Actions +                                                                                                    |
| HR22-00267                                                                                                    | > ①                                          | HR22-00267 Project Acceptance                                                                                                    |
| Application Summery                                                                                                    | 10                                           |                                                                                                    |
|                                                                                                    |                                              | Please use the split screen to view the application. This can be found under Actions.                                                                                                    |
| A Please, take into account that the system validates the eligibility criteria. Press the 2 validate button to make sure that you are comp<br>avoid last minute problems. Proposals will not be accepted after the submission date.      | olying with the rules of participation an    | Prese use une spin surger la ven une apprivation. This can be noting uniter Actions.                                                                                                    |
| GENERAL DATA AND PROPOSAL INFORMATION SCIENTIFIC EXCELLENCE AND IMPACT. PROJECT TEAM. BUDGET. DECLARA                                                                                                    | ATIONS                                       | ✓ Application Details                                                                                                    |
| Application Details                                                                                                    | JUMP TO                                      | ← Project Acceptance                                                                                                    |
| Call Name:                                                                                                    | Application Details<br>Classification of the | I declare that HR_Organization_Test, a non-for-profit organization to which I belong, has been informed and agrees to be part of a consortium for                                                                                                    |
| Health 22 TEST                                                                                                    | Application                                  | the project identified above and to the submission of the proposal entitled Test title to the Call*, governed by the Rules for Participation (which<br>may include using and sharing information relevant to the proposal about the organization for the purposes of the Call). |
| Application Number:                                                                                                    | Information for "la Caixa"<br>Foundation     | *IMPORTANT NOTICE: Project details in the application - excluding the identifying characteristics (Proposal Description and Classification of the                                                                                                    |
| HR22-00267                                                                                                    | Keywords                                     | application section) - are open to amendments by the Project Leader until its submission. You might be required to accept again in case there are<br>changes to the identifying characteristics of the proposal and/or its members.                                             |
| Proposal Title:                                                                                                    | Proposal Information                         |                                                                                                    |
| Test tile                                                                                                    |                                              | I declare i have read and understood the Rules for Participation of the Call.                                                                                                    |
| Proposal Description:                                                                                                    |                                              | * Comments                                                                                                    |
| Test Proposal Description                                                                                                    |                                              |                                                                                                    |
| Proposal Acronym:                                                                                                    |                                              |                                                                                                    |
| Test Acronym                                                                                                    |                                              |                                                                                                    |
| Project Leader:                                                                                                    |                                              |                                                                                                    |
| Test CRH22                                                                                                    |                                              | ✓ Accept X Decline                                                                                                    |
|                                                                                                    |                                              |                                                                                                    |
| Host Organization:                                                                                                    |                                              |                                                                                                    |

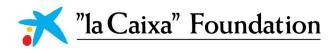

Once accepted, the PL will now be able to add their name and organization in the **PROJECT TEAM** tab:

| Logs 🕶      |                                                                                                    |
|-------------|----------------------------------------------------------------------------------------------------|
| යි Main     | HR22-00267                                                                                                    |
| Invitations | GENERAL DATA AND PROPOSAL INFORMATION SCIENTIFIC EXCELLENCE AND IN ACT PROJECT TEAM BUDGET DECLARATIONS                                              |
|             | 1500 characters left                                                                                                    |
|             | <ul> <li>Principal Investigators of the Research Performing Organization</li> </ul>                                                                  |
|             | Please select the number of Research Performing Organizations in your proposal                                                                       |
|             | This number must match the invitations accepted by PIs in order to submit your proposal. Use the Invitations module (left menu) to send invitations. |
|             | 3                                                                                                    |
|             | <ul> <li>Principal Investigator of the Research Performing Organization 1</li> </ul>                                                                 |
|             | * Please select the PI that this section describes                                                                                                   |
|             |                                                                                                    |

If any of the participants decline the invitation, PLs must delete them from two different places:

1) Invitations section: Click on the X to delete the invitation

| Logs 🕶      |                                                                                                    |                                                                                                    |          |                                                                                                    |                                           |          | 1 of 1 < |
|-------------|----------------------------------------------------------------------------------------------------|----------------------------------------------------------------------------------------------------|----------|----------------------------------------------------------------------------------------------------|-------------------------------------------|----------|----------|
|             | HR22-00267                                                                                                    |                                                                                                    |          |                                                                                                    |                                           |          | > (      |
| Invitations | Please remember, you can only invite o<br>"Ia Caixa" Foundation advises you to im<br>In case you need to cancel an already a | ne PI per RPO. For the Host Organization, the PI is the<br>vite all members of this proposal at once (accounting<br>accepted invitation, please make sure to navigate to PI |          | rom your Organization. You will not be able to submit if you do not comply<br>in the proposal), as changes to this table (add/remove members) will require<br>d discard the corresponding form. |                                           |          |          |
|             | Prefix                                                                                                    | Name                                                                                                    | Sumame 1 | Email                                                                                                    | Role                                      | Status   |          |
|             |                                                                                                    | PI-1                                                                                                    | Test     | irene.puga+PI@gmail.com                                                                                                    | Principal Investigator                    | Accepted | ×        |
|             |                                                                                                    | PI-2                                                                                                    | Test     | irene.puga+P2@gmail.com                                                                                                    | Principal Investigator                    | Accepted | ×        |
|             |                                                                                                    | CSO                                                                                                    | Test-CS0 | irene.puga+CSO@gmail.com                                                                                                    | <b>Civil Society Organisation Contact</b> | Accepted | ×        |
|             |                                                                                                    | PI-4                                                                                                    | Test     | irene.puga+P4@gmail.com                                                                                                    | Principal Investigator                    | Accepted | ×        |
|             | +                                                                                                    |                                                                                                    |          |                                                                                                    |                                           |          |          |
|             |                                                                                                    |                                                                                                    |          | Save Invite                                                                                                    |                                           |          |          |

2) Table of project participation acceptance status in the PROJECT TEAM tab: Click OPEN and DISCARD in the new window the project acceptance form of the PI.

|               | HR22-00267                                                                                                    |                                                                                              |                                                        |                                                                             |                                                                                                    |  |
|---------------|----------------------------------------------------------------------------------------------------|----------------------------------------------------------------------------------------------|--------------------------------------------------------|-----------------------------------------------------------------------------|----------------------------------------------------------------------------------------------------|--|
|               | GENERAL DATA AND PROPOSAL INFORMATION SCIENTIFIC EXCELLENCE AND IMPACT PROJECT TEAM BUDGET DECLARATIONS                                                                                                    |                                                                                              |                                                        |                                                                             |                                                                                                    |  |
|               | 1 me: Asynchronous, contagio<br>Author(s): Rando TA, Wyss-Co<br>Journal: Nature aging<br>Publication date: 2021-01-01<br>DOI: 10.1038/s43587-020-000                                                                                                    | oray T                                                                                       |                                                        |                                                                             |                                                                                                    |  |
|               | Tide: Exercised atfinulation of human neural stem cells via conductive polymer nerve guides enhances peripheral<br>Antherfol: Gong 1. McGrannell (RV, Amores Q, Levinson A, Vogel H, Quarta M, Rando TA, George PM<br>Journal Elimenteriula<br>Publication date: 2221-06-01<br>D011: 101-06, Journateriula: 2221-12092 |                                                                                              |                                                        |                                                                             |                                                                                                    |  |
|               | Title: Regeneration, Rejuvenat<br>Author(s): Rando TA, Jones DJ<br>3. Journal: Cold Spring Harbor p<br>Publication date: 2021-09-01<br>DDI: 10.1101/cshperspect.a0-                                                                                                    | erspectives in biology                                                                       |                                                        |                                                                             |                                                                                                    |  |
|               |                                                                                                    |                                                                                              |                                                        |                                                                             |                                                                                                    |  |
|               | Designed Destiging the Association                                                                                                    | 01-1-1                                                                                       |                                                        |                                                                             |                                                                                                    |  |
|               | Project Participation Acceptance                                                                                                    | e Status                                                                                     |                                                        |                                                                             | 1-5 of 5                                                                                                    |  |
|               | Project Participation Acceptance                                                                                                    | ? Status<br>Type                                                                             | 0 Owner                                                | © Status                                                                    | Last Modified                                                                                                    |  |
|               | Project Participation Acceptance                                                                                                    |                                                                                              | © Owner<br>Pi-1 Test                                   | © Status<br>Pending Acceptance                                              |                                                                                                    |  |
|               |                                                                                                    | Туре                                                                                         |                                                        |                                                                             | Last Modified                                                                                                    |  |
| _             | © 1 Open                                                                                                    | Type<br>Project Acceptance                                                                   | Pi-1 Test                                              | Pending Acceptance                                                          | C Last Modified<br>03/09/2021 20.48                                                                                    |  |
| <b>→</b>      | © 1 Open<br>© 2 Open                                                                                                    | Type<br>Project Acceptance<br>Project Acceptance                                             | PI-1 Test<br>PI-2 Test                                 | Pending Acceptance<br>Pending Acceptance                                    | © Last Modified<br>03/09/2021 20-48<br>03/09/2021 20-48                                                                |  |
| $\rightarrow$ | е<br>© 1 Орек<br>© 2 Орек<br>© 3 Орек                                                                                                    | Type<br>Projeti Acceptance<br>Projeti Acceptance<br>Projeti Acceptance                       | Pi-1 Test<br>Pi-2 Test<br>Pi-3 Test-P3                 | Pending Acceptance<br>Pending Acceptance<br>Discarded                       | <ul> <li>Exet Modified</li> <li>03/09/2021 20:48</li> <li>03/09/2021 20:48</li> <li>03/09/2021 20:48</li> </ul>        |  |
| $\rightarrow$ | <ul> <li>1 Open</li> <li>2 Open</li> <li>3 Open</li> <li>4 Open</li> </ul>                                                                                                    | Type<br>Projest Acceptance<br>Projest Acceptance<br>Projest Acceptance<br>Projest Acceptance | Pi-1 Test<br>Pi-2 Test<br>Pi-3 Test-P3<br>CB0 Test-CB0 | Pending Acceptance<br>Pending Acceptance<br>Discarded<br>Pending Acceptance | Last Medified     03/09/2021 20.48     03/09/2021 20.48     03/09/2021 20.48     03/09/2021 20.48     03/09/2021 20.61 |  |

In this section, PIs or CSOs that have not accepted the participation or that have been removed by the PL will remain in the list as DISCARDED.

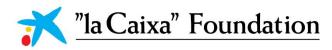

# 3. Guide for the proposal sections

# **General Information**

For all applications, the individual fields **must be completed in English** and in accordance with these guidelines and the instructions supplied in the online system.

Text from word processing documents can be copied and pasted into most text fields of the application. It is, however, important to check that special letters and symbols have not been converted or lost in the text fields after copying and pasting. Every text box has a character count including spaces (**CWS: character with spaces**).

| Adam •                                                                                                    |
|----------------------------------------------------------------------------------------------------|
|                                                                                                    |
| A Please use the split screen to view the application. This can be found under Actions.                                                                                                    |
| <ul> <li>✓ Application Details</li> </ul>                                                                                                    |
| ✓ Project Acceptance                                                                                                    |
| 2 Jeclare that New APPlicant New Organization, a non-for-profit organization to which I belong, has been informed and agrees to be part of a consortium for the project identified above and to the submission of the proposal entitled Test tille to the Call', governed by the Bules for Participation (which may include using and sharing information relevant to the proposal about the organization for the puppees of the Call). |
| *IMPORTANT NOTICE: Project details in the application - excluding the identifying characteristics (Proposal Description and Classification of the application section) - are open to amendments by the Project Leader until its submission. You might be required to accept again in case there are changes to the identifying characteristics of the proposal and/or its members.                                                      |
| I declare I have read and understood the Rules for Participation of the Call.                                                                                                    |
| * Comments                                                                                                    |
|                                                                                                    |
| ✓ Accept X Decine Discard                                                                                                    |

To prevent loss of data, it is essential to press SAVE DRAFT before you log out or change pages on the online system, as well as for visualizing some information introduced including the budget table and the publications.

A VALIDATION button is available during the application process to check that the data provided thus far is correct and complete. We recommend using this validation throughout the process to avoid last minute issues. The application is not submitted to the "Ia Caixa" Foundation until an applicant has clicked SUBMIT.

# 3.1. General data and proposal information

This initial section (General data and proposal information) needs to be completed to access the rest of the proposal by clicking CONTINUE. Changes in the specific fields (marked with #) in this initial section can be modified by clicking MODIFY PROPOSAL INFORMATION, but then re-acceptance of the proposal by any participating partners will be required.

#### 3.1.1. Application details

Proposal Title (max. 100 characters with spaces, cws).Proposal Description (max. 200 cws).Proposal Acronym (max. 20 cws).

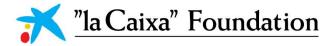

#### 3.1.2. Classification of the Application

**Thematic Area** (if Enabling Technologies, also select the other 4 thematic areas to which the proposal is related to).

#### Is the proposal about Amyotrophic Lateral Sclerosis (ALS)?

- » Classify your proposal. Choose up to two options: basic, clinical or translational.
- » Type of your proposal. Individual or research consortium.
- » Does your proposal include Civil Society Organizations?

3.1.3. Information for "la Caixa" Foundation (only used for monitoring/statistical purposes).

#### 3.1.4. Keywords

Based on the NIH MeSH tree <u>https://meshb-prev.nlm.gov/treeView</u> (be sure you use 2022 version).

| * Main Keywords                                                               |
|-------------------------------------------------------------------------------|
| Please add a minimum of one and a maximum of three main keywords.             |
|                                                                               |
| * Other Important Keywords                                                    |
| Please add a minimum of three and a maximum of five other important keywords. |
|                                                                               |

#### You can search the words by code, heading or description:

| MeSH Lookup      |                                            |           |            |                    | 20                                                                                                    |
|------------------|--------------------------------------------|-----------|------------|--------------------|----------------------------------------------------------------------------------------------------|
|                  |                                            | Search    |            | ×Q                 | J                                                                                                    |
| Codes            |                                            | Selection |            |                    |                                                                                                    |
| Code             | Heading                                    | Show      | Code       | Heading            | Description                                                                                                    |
| A01              | Body Regions                               | ٩         | <u>A04</u> | Respiratory System | The tubular and cavernous organs and structures, by means of which pulmonary ventilation and gas<br>exchange between ambient air and the blood are brought about.                                                                                                    |
| CA02             | Musculoskeletal System<br>Digestive System | ٩         | A04.329    | Larynx             | A tubular organ of VOICE production. It is located in the anterior neck, superior to the TRACHEA and<br>inferior to the tongue and HYOID BONE.                                                                                                    |
| <b>A04</b>       | Respiratory System                         | ۹         | A04.411    | Lung               | Either of the pair of organs occupying the cavity of the thorax that effect the aeration of the blood.                                                                                                    |
| A04.329          | Larynx                                     | ۹         | A04.716    | Pleura             | The this serous membrane enveloping the lungs (LUNG) and lining the THORACIC CAVITY. Pleura<br>consist of two layers, the inner visceral pleura hying next to the pulmonary parenchyma and the current<br>parietal pleura. Between the two layers is the PLEURAL CAVITY which contains a thin lift of liquid. |
| A04.411          | Lung                                       |           |            |                    | The mucous membrane lining the RESPIRATORY TRACT, including the NASAL CAVITY; the LARYNX;                                                                                                    |
| ● <u>A04.716</u> | Pleura                                     | Q         | A04.760    | Respiratory Mucosa | the TRACHEA; and the BRONCHI tree. The respiratory mucosa consists of various types of epithelial<br>cells ranging from ciliated columnar to simple squamous, mucous GOBLET CELLS, and glands                                                                                                    |
| A04.760          | Respiratory Mucosa                         |           |            |                    | containing both mucous and serous cells.                                                                                                    |
| ● <u>A04.889</u> | Trachea                                    | ٩         | A04.889    | Trachea            | The cartilaginous and membranous tube descending from the larynx and branching into the right<br>and left main bronchi.                                                                                                    |
| ■ A05            | Urogenital System                          |           |            |                    |                                                                                                    |
| A06              | Endocrine System                           |           |            |                    |                                                                                                    |

Please, take into account the importance of these keywords for the best assignment of the evaluators to your proposal. Check further details in the online system.

#### **3.1.5.** Proposal information

Scientific Abstract. (max. 2.000 cws).

Lay summary. Briefly summarize the proposal for a non-expert audience. (max. 1.000 cws).

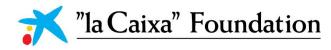

## 3.2. Scientific excellence and impact

#### 3.2.1. Project quality

**State of the art.** Explain your scientific proposal in the context of the 'state-of-the-art', its relevance in the field, and how it is aligned with the scope and grant criteria. (*max. 4.000* cws).

**Preliminary data.** Describe the preliminary data that supports the hypothesis and the scientific approach of the proposal. (max. 4.000 cws).

**Project aims and objectives.** Describe the project aims and objectives, the approaches to achieve them. and to what extent they go beyond the state-of-the-art. (*max. 3.000* cws).

Expected results. Describe the main expected results and their significance. (max. 1.500 cws).

#### 3.2.2. Scientific approach and work plan

**Methodology and scientific approach.** Feasibility of the innovative scientific approach and methodology (*max. 10.000* cws).

Work plan and timeline. Activities and timeline required. (max. 2.000 cws).

Gantt Diagram of the proposal (see instructions\*).

Study limitations and contingency plan. (max. 1.500 cws).

\*To generate the GANTT DIAGRAM, go to **Proposal task Gantt Chart** and click on + to add information for eah Task.

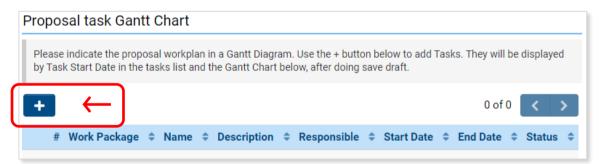

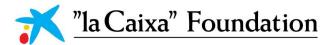

In Application Details, assign a number of **Work Package to the Task**. Then, for **Task responsible**, you must choose a member from the dropdown with all the partners that have accepted the invitation to participate in your proposal. SAVE DRAFT if you need to continue later with task information and press CONFIRM to close the task when it is completed. Tasks need to be confirmed before proposal submission.

| Task Work Package                            |                                                                                               |
|----------------------------------------------|-----------------------------------------------------------------------------------------------|
|                                              | ge (1, 2, 3) to which the task belongs. I.e.: all the tasks of the first Work Package shall b |
| 1                                            | ←                                                                                             |
| Task Responsible                             |                                                                                               |
| For Task responsible you must choo proposal. | ose a member from a dropdown with all the partners that have agreed to participate in yo      |
|                                              | <b>~</b>                                                                                      |
| Test Org                                     | $\rightarrow$                                                                                 |
| * Task Description:                          |                                                                                               |
|                                              |                                                                                               |

The task will appear in the Proposal task Gantt Chart. Note that once the task is confirmed, you can always do any modification clicking on the left icon of the specific task to **REOPEN** it. Finally, to generate the **gantt diagram of the proposal** you must press SAVE DRAFT in your proposal.

| +      |              |          |             |                            |            |            | 1-2 of 2 🔇 |   |
|--------|--------------|----------|-------------|----------------------------|------------|------------|------------|---|
| # V    | /ork Package | Name     | Description | Responsible                | Start Date | End Date   | Status     |   |
| 1 1    | )            | Task 1   | ххх         | Test Org                   | 15/10/2022 | 31/12/2022 | Completed  |   |
| 2 1    |              | Task2    | xxx         | Test Org                   | 15/12/2022 | 28/02/2023 | Completed  |   |
|        | Oct 2022     | Nov 2022 | Gan         | tt Diagram of the proposal | Jan 2023   |            | Feb 2023   | = |
| Task 1 |              |          |             | Det Evel                   | Jan 2020   |            |            |   |
|        |              |          |             |                            |            |            |            |   |

! The Gantt diagram will be automatically organized by start date and it is not possible to apply any other sorting.

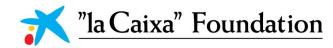

#### 3.2.3. Impact

- » Scientific and social relevance. (max. 4.000 cws).
- » Ethical, social, legal and environmental project implications. (max. 2.000 cws).
- » Dissemination, social engagement and knowledge transfer. (max. 2.500 cws).

#### **3.2.4.** Figures and tables.

Documents with figures/charts/tables/images etc. related to the project description can be uploaded in this section (not mandatory). **Only 1 pdf wilth a maximum of 3 pages is allowed**, which will be integrated in the final application PDF.

| Figures and tables                                                                                                    |  |
|----------------------------------------------------------------------------------------------------|--|
| Please attach one pdf file with a maximum of 3 pages with all graphics and additional figures to support the Project's description. |  |
| <b>▲</b>                                                                                                    |  |

#### 3.2.5. References

References and publications (section 3.3.2) are two separate entities for the system, and both require a similar process.

- » Click the +ADD REFERENCE button.
- » To add manually, insert the required information and save and close the window. Click Save Draft on your application to update in the Reference section.
- » To import from PubMed, WoS and Scopus, click the TOOLS button to change to PUBLICATION SEARCH. Search by title, author or keywords such as the DOI (1). Select the reference from the list (2) and click the + button (3).

| Pu   | blication Sear | ch                                                                              |                                    |                                               |           |            |  |
|------|----------------|---------------------------------------------------------------------------------|------------------------------------|-----------------------------------------------|-----------|------------|--|
|      | Database:      | pubmed                                                                          | ~                                  |                                               | Author:   |            |  |
|      | Title:         |                                                                                 |                                    |                                               | From:     | dd/mm/yyyy |  |
|      | Extract Title  |                                                                                 |                                    |                                               | То:       | dd/mm/yyyy |  |
|      |                |                                                                                 |                                    |                                               | Keywords: | caspase 3  |  |
|      |                |                                                                                 |                                    |                                               | Search    |            |  |
|      |                |                                                                                 |                                    |                                               |           |            |  |
| Res  | sults          |                                                                                 |                                    |                                               |           |            |  |
| Page | _              | 12 13 14 15 16 17 18 19 20                                                      |                                    |                                               |           |            |  |
|      | # Summary      |                                                                                 |                                    |                                               |           |            |  |
|      |                | iang Y, Bao CY, Liu T                                                           | ed apoptosis in H9c2 cardiomyocyte | s through AMPK/mTOR/p70S6K pathway],          |           |            |  |
|      |                | ng CC, Shi L, He YX, Wang SF, Yin XY,                                           |                                    | ila-reperfusion injury through SOCE pathway i | in rats). |            |  |
|      |                | s not "wet" but characterized as necro<br>2. Wen Z. Wang G. Gil Silva AA. Brown |                                    | del of hypotension.                           |           |            |  |

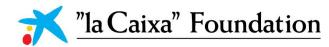

» Click the CREATE TRANSACTION button to attribute them to the application. Close the window (Transaction List) and click SAVE DRAFT on your application to update in the Reference section.

| *    |
|------|
|      |
| atic |
| Wε   |
|      |
|      |
|      |
|      |
| •    |
|      |

- » You can repeat the search and transaction process as many times as needed to complete the references of the proposal.
- » To order the articles, click at EDIT REFERENCE LIST button. You can confirm the order established and move the publications up and down using the drag and drop feature to order them as needed.

| fer | rence Li        | st                                                                                                    |                                                                                                    |                     |                            |                                  |
|-----|-----------------|----------------------------------------------------------------------------------------------------|----------------------------------------------------------------------------------------------------|---------------------|----------------------------|----------------------------------|
| ¢0  | Drag-and-Drop   | each record to re-order them,                                                                                                   |                                                                                                    |                     |                            | ×                                |
|     | Order<br>Number | Title                                                                                                    | Author List                                                                                                    | Publication<br>Date | DOI                        | Journal                          |
|     | 1               | Edmonton symptom assessment system Global Distress Score and overall<br>survival in acute leukaemia.                            | Morraelli M, Banchelli F, Borelli E, Cordella S, Forghieri F, Bettelli F, Bigi S, Longo G, D'Amico R, Porro CA,<br>Efficace F, Bruera E, Luppi M, Bandieri E, Potenza L                 | 18/07/2022          | 10.1136/spcare-2022-003838 | BMJ supportive & palliative care |
|     | 2               | Inclusion of Under-Represented Racial and Ethnic Groups in Cardiovascular<br>Clinical Trials.                                   | Vilcant V, Ceron C, Verma G, Zeitser R, Makaryus AN                                                                                                    | 15/07/2022          | 10.10165.htc.2022.06.668   | Heart, lung & circulation        |
|     | 3               | Cancer centre supportive oncology service: health economic evaluation.                                                          | Stewart E, Tavabie S, McGovern C, Round A, Shaw L, BAss S, Herriott R, Savage E, Young K, Bruun A,<br>Droney J, Monnery D, Wells G, White N, Minton O                                   | 18/07/2022          | 10.1136/spcare-2022-003716 | BMJ supportive & palliative care |
|     | 4               | Long-Term Cognitive Outcome in Anti-N-Methyl-D-Aspartate Receptor<br>Encephalitis.                                              | Heine J, Kopp UA, Klag J, Ploner CJ, Prüss H, Finke C                                                                                                    | 01/12/2021          | 10.1002/ana.26241          | Annals of neurology              |
|     | 5               | Discordance Between Coronary Artery Calcium Area and Density Predicts<br>Long-Term Atheroscierotic Cardiovascular Disease Risk. | Razavi AC, van Assen M. De Cecco CN, Dardari ZA, Berman DS, Budoff MJ, Miedema MD, Nasir K, Rozanski A, Rumberger JA, Shaw LJ, Sperling LS, Whetton SP, Mortensen MB, Blaha MJ, Dzaye O | 11/07/2022          | 10.1016ij jcmg 2022 06.007 | JACC. Cardiovascular imaging     |

- » Once the ordering is completed, close the window and save draft.
- » You can always re-order, edit or delete any reference by clicking the EDIT REFERENCE LIST button.

## 3.3. Project Team

#### 3.3.1. Members of the Project

**Justification of collaboration within the Research Consortium (if applicable).** How the Research Consortium as a whole matches the Proposal's objectives, providing a description on the governance, organizational and functional structure of the Research Consortium members and the coordination mechanisms. (max. 4.000 cws).

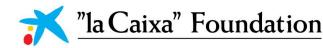

#### 3.3.2. Project Leader

- » Research experience since completion of PhD.
- » **Project Leader and PL's Team. Relevance in relation with the Proposal.** Expertise and motivation to execute the Proposal. (*max. 3.000* cws).
- » **Research Experience PL.** List your experience as researcher from your PhD in the table (including your PhD thesis project as first experience line).
- » My publications related to the Proposal. A minimum of one and a maximum of five of your most significant peer-reviewed publications that support your experience in the topic of the Proposal in the table (see instructions below\*).
- » Major significant research outputs and other merits. Most significant research outputs, including grants, fellowships and awards, industrial and intellectual property experience, invited talks during the last five years, contribution to health or clinical practice and current memberships in funding agency, advisory and/or journal editorial boards. (*max 1.500* cws).
- \* Adding the Publications require the following steps:
- » Click the +ADD PUBLICATIONS button.
- » To add manually, insert the required information and save and close the window. Click Save Draft on your application to update in the Publications section.
- » To import from PubMed, WoS and Scopus, click the TOOLS button to change to PUBLICATION SEARCH. Search by title, author or keywords such as the DOI (1). Select the reference from the list (2) and click the + button (3).

| Pub    | lication Searc                                                                                                    | ch                                                                       |                                                                                   |                                      |          |              |  |
|--------|----------------------------------------------------------------------------------------------------|--------------------------------------------------------------------------|-----------------------------------------------------------------------------------|--------------------------------------|----------|--------------|--|
|        | Database:                                                                                                    | pubmed                                                                   | ~                                                                                 |                                      | Author:  |              |  |
|        | Title:                                                                                                    |                                                                          |                                                                                   |                                      | From:    | dd/mm/yyyy 🛗 |  |
|        | Extract Title                                                                                                    |                                                                          |                                                                                   |                                      | То:      | dd/mm/yyyy   |  |
|        |                                                                                                    |                                                                          |                                                                                   |                                      | ords:    | caspase 3    |  |
|        |                                                                                                    |                                                                          |                                                                                   |                                      | Search   |              |  |
|        |                                                                                                    |                                                                          |                                                                                   |                                      | •        |              |  |
| Resu   | ults                                                                                                    |                                                                          |                                                                                   |                                      |          |              |  |
| Page 1 |                                                                                                    | <u>2 13 14 15 16 17 18 19 20</u>                                         |                                                                                   |                                      |          |              |  |
| • #    | Summary                                                                                                    |                                                                          |                                                                                   |                                      |          |              |  |
|        | 1. Title: [Protective eff<br>Authors: Wu MZ, Xia<br>Date:<br>Edition: 14<br>ISBN: 1001-5302<br>SO: 2022 Jul;47(14) | ang Y, Bao CY, Liu T                                                     | ced apoptosis in H9c2 cardiomyocytes through                                      | n AMPK/mTOR/p70S6K pathway],         |          |              |  |
|        |                                                                                                    | ιg CC, Shi L, He YX, Wang SF, Yin X\                                     | endron simsii on focal cerebral ischemla-reperf<br>Y, Chen Z, Cao D, Hu HR, Han J | usion injury through SOCE pathway in | n rats), |              |  |
|        |                                                                                                    | not "wet" but characterized as necr<br>Wen Z. Wang G. Gil Silva AA. Brow | roptotic inflammation in a mouse model of hy<br>n MJ. Sanchez PG. Wang X          | potension.                           |          |              |  |

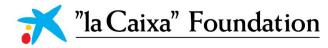

» Click the CREATE TRANSACTION button to attribute them to the application. Close the window (Transaction List) and click SAVE DRAFT on your application to update in the Reference section.

| Ado | d F | Publications                                                                               |
|-----|-----|--------------------------------------------------------------------------------------------|
|     | #   | Summary                                                                                    |
|     | 1.  | Title Mesenchymal Stromal Cells Are Required for Regeneration and Homeostatic              |
|     |     | Authors Wosczyna MN, Konishi CT, Perez Carbajal EE, Wang TT, Walsh RA, Gan Q, W $\epsilon$ |
|     |     | Date                                                                                       |
|     |     | Edition 7                                                                                  |
|     |     | ISBN                                                                                       |
|     |     | <b>S0</b> 2019 May 14;27(7):2029-2035.e5                                                   |
|     |     | Create Transaction(s)                                                                      |

- » You can repeat the search and transaction process as many times as needed to complete the publications of the proposal.
- » To order the articles, click at EDIT PUBLICATION LIST button. You can confirm the order established and move the publications up and down using the drag and drop feature to order them as needed.

| ÷ | Drag-and-Drop   | each record to re-order them.                                                                                                   |                                                                                                    |                     |                                    |                                 |
|---|-----------------|----------------------------------------------------------------------------------------------------|----------------------------------------------------------------------------------------------------|---------------------|------------------------------------|---------------------------------|
|   | Order<br>Number | Title                                                                                                    | Author List                                                                                                    | Publication<br>Date | DOI                                | Journal                         |
|   | 1               | Discordance Between Coronary Artery Calcium Area and Density<br>Predicts Long-Term Atheroscierotic Cardiovascular Disease Risk. | Razavi AC, van Assen M, De Cecco CN, Dardari ZA, Berman DS, Budoff MJ, Miedema MD, Nasir K, Rozanski A, Rumberger JA, Shaw LJ, Spering LS, Whelton SP, Mortensen MB, Blaha MJ, Dzaye O | 11/07/2022          | 10.1016/j.jcmg.2022.06.007         | JACC. Cardiovascular<br>imaging |
|   | 2               | Effect of menopausal hormone therapy on methylation levels in early<br>and late postmenopausal women.                           | Hitser JR, Hartiala JA, Sriprasert I, Kono N, Cal Z, Karlm R, DeYoung J, Mack WJ, Hodis HN, Allayee H                                                                                  | 18/07/2022          | 10.1186/s13148-022-01311-w         | Clinical epigenetics            |
|   | 3               | Risk Factors for Mortality in Stable Kidney Transplant Patients<br>Infected by SARS-CoV-2 in the South of Spain.                | López V, Vázquez-Sánchez T, Casas C, Schuldt R, Alonso-Titos J, Ruiz-Esteban P, Cabello M, Hernández D                                                                                 | 01/11/2021          | 10.1016/j.transproceed.2021.06.029 | Transplantation proceeding      |
|   | 4               | Anti-NMDA-receptor encephalitis: case series and analysis of the<br>effects of antibodies.                                      | Dalmau J, Gleichman AJ, Hughes EG, Rossi JE, Peng X, Lai M, Dessain SK, Rosenfeld MR, Balice-Gordon R, Lynch DR                                                                        | 01/12/2008          | 10.1016/S1474-4422(08)70224-2      | The Lancet. Neurology           |

- » You can always re-order, edit or delete any reference by clicking the EDIT PUBLICATION LIST button.
- » Once the ordering is completed, close the window and SAVE DRAFT to visualize the publications in the bottom of the PROJECT TEAM tab.
- » Once you have the publications list, go back to **My publications related to the proposal** under **Project Leader or PI's publications related to the proposal** (under section.3.3.3) and OPEN

|   | N | Ay publications related to the proposal                                                                                                    |
|---|---|----------------------------------------------------------------------------------------------------|
|   |   | In order to fulfill this section, first you need to add the publications to the Publications section at the bottom of this tab.<br>List up to five of the most significant peer-reviewed publications.<br>If at any time you edit or delete a publication from the Publications section, you must update the information from the table and save again. |
| - |   | Open 📀                                                                                                    |

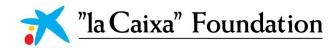

» Select the DOI and fulfill the significance of the publication. The order number will appear automatically in the table once the DOI is selected.

| My publications r                 | elated to the proposa         | ı                                       |                                        |
|-----------------------------------|-------------------------------|-----------------------------------------|----------------------------------------|
| i List up to five of              | the most significant peer-rev | viewed publications.Please select the E | DOI from the dropdown related in the F |
| Publications                      |                               |                                         |                                        |
| Number at the Publication section | DOI                           | Statement describing significance       |                                        |
|                                   |                               | ~                                       |                                        |
| +                                 |                               |                                         |                                        |

! Any change in the publications list require the update of the table by re-opening and saving the correct information.

#### 3.3.3. Principal Investigator(s) of the Research Performing Organization(s), if applicable.

**Please select the PI that this section describes.** This information can be selected only once they accept their participation in the proposal (step 2 in section 2.3).

The same information as the Project Leader (3.3.2) will be required for each of the Principal Investigators of the proposal, once they have been invited by the PL to participate through the invitation module of the online system (see instructions for invitations in section 2.3). Likewise, in proposals with Civil Society Organizations, the representative must also be invited by the PL.

#### **3.3.4.** Civil Society Organization(s), if applicable.

**Please select the CSO that this section describes.** This information can be selected only once they accept their participation in the proposal (step 2 in section 2.3).

**Civil Society Organizations:** Describe the role of the Civil Society Organization and its relevance in the proposal. (*max. 1.000* cws).

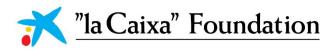

## 3.4. Budget

To complete the BUDGET, OPEN the table and insert the information. A larger budget table with the distribution by Research Performing Organizations and Civil Society Organizations shall be completed in the online system (amounts and comments) by clicking the open button. Before completing the information, click SAFE to visualize only the columns of those participants who have accepted your invitation. Please, make sure the online system is set in English and use the "." as decimal separator. Add comments to describe all concepts containing budget.

| Budget:                                            | Open                                                                                                    |               |
|----------------------------------------------------|----------------------------------------------------------------------------------------------------|---------------|
|                                                    | Please click SaveDraft to update the overview calculation.                                                                                                    |               |
|                                                    | Payments will be distributed as 40% after signing the grant agreement, up to 40% of the total amount of the grant after the approval of the midterm follow-up and the maximum amount equal to the remaining grant amount after the approval of the | final report. |
| Personnel:                                         | 0.00 Personnel Comments:                                                                                                    |               |
| Travel:                                            | 0.00 🚱 Travel Comments:                                                                                                    |               |
| Equipment:                                         | 0.00 DEquipment Comments:                                                                                                    |               |
| Consumables:                                       | 0.00 O Consumables Comments:                                                                                                    |               |
| Publications:                                      | 0.00 Publications Comments:                                                                                                    |               |
| Dissemination and social<br>engagement activities: | 0.00 Dissemination and social<br>engagement activities<br>Comments:                                                                                                    |               |
| Other Direct Costs:                                | Comments:                                                                                                    |               |
| Indirect Costs: maximum<br>10% of Direct Costs:    | 0.00 P Indirect Costs Comments:                                                                                                    |               |
| Subcontracting Audits:                             | 2.0.0 O Subcontracting Audits<br>Comments:                                                                                                    |               |
| Other Subcontracting:                              | 0.00 Other Subcontracting<br>Comments:                                                                                                    |               |
| Total Requested:                                   | 100                                                                                                    |               |
| < BACK                                             |                                                                                                    |               |
| G Modify Proposal Info                             | 🖹 Save Draft 🛛 🗟 Validate 📔 🛩 Submit                                                                                                    |               |

Please click Save Draft to update the overview calculation.

## 3.5. Declarations

DECLARATIONS is the last section to complete before submitting.

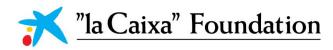

# 4. Submitting the application

The application in its entirety must be submitted electronically via the application system by clicking submit before **November 16<sup>th</sup>, 2023 at 14.00h (CET).** It is not possible to submit an application or any part of it, by standard mail or e-mail. Any material submitted outside the application system will not be included in the evaluation and will not be returned. Applications cannot be modified after the submission deadline.

An application cannot be submitted unless all the required fields have been completed. Fields in the application that are incorrectly completed or incomplete will be listed in a grey box at the top of the application when submitting or validating the proposal. Clicking on each individual line takes you directly to the incomplete field. The grey box will disappear when you select SAVE DRAFT. This allows you to continue with the application and submission.

You can check that the data provided is correct by clicking the VALIDATE button. Amending incorrect entries can be time-consuming, so we recommend validating applications well before the deadline.

The whole application, including any information you have filled in, can be downloaded as a PDF file by clicking on APPLICATION SUMMARY. We recommend making sure that the PDF is legible and correct before submitting your application. Once the submission is completed, your application will be found in SUBMITTED proposals on the home page. Please check that it contains all the information introduced in the system, and otherwise please contact the CaixaResearch Health office.

**!** Please finalize the submission on time. It will not be possible to submit any proposal after **November 16<sup>th</sup>, 2023 at 14.00h CET (automatic closure).** No proposals will be accepted after the submission deadline.

Once the application has been submitted, you will receive a confirmation of receipt by e-mail. Your proposal should be then in the "Submitted" shortcut of your homepage. Otherwise, please contact the "la Caixa" Foundation as soon as possible: <u>healthresearch@contact.fundaciolacaixa.org</u>.

| X "la Caixa" Foundation                                                                                                    | Home | \$<br>8 | ۰ | P |
|----------------------------------------------------------------------------------------------------|------|---------|---|---|
| Submission Confirmation The submission of your proposal HR22-00271 is in progress. In a few minutes you should receive an email confirming your submission and your proposal should be in the "Submitted" shortcut of your homepage. Otherwise, contact the program office. |      |         |   |   |

If you wish to withdraw a submitted application after the deadline, you should contact "la Caixa" Foundation.